International Journal of Modern Physics A Vol. 36, No. 5 (2021) 2130005 [\(13](#page-11-0) pages) © World Scientific Publishing Company DOI: [10.1142/S0217751X21300052](https://dx.doi.org/10.1142/S0217751X21300052)

# TRACER (TRACe route ExploRer): A tool to explore OSG/WLCG network route topologies

Evgeniy Tretyakov<sup>∗</sup> and Alexey Artamonov†

National Research Nuclear University MEPhI, 31 Kashirskoe shosse, Moscow, Russia Plekhanov Russian University of Economics, 36 Stremyanny Lane, Moscow, Russia <sup>∗</sup>[estretyakov@mephi.ru](mailto:estretyakov@mephi.ru) †[AAArtamonov@mephi.ru](mailto:AAArtamonov@mephi.ru)

Maria Grigorieva‡

Lomonosov Moscow State University, Leninskie Gory 1, bld. 4, Moscow, Russia Plekhanov Russian University of Economics, 36 Stremyanny Lane, Moscow, Russia [maria.grigorieva@cern.ch](mailto:maria.grigorieva@cern.ch)

Alexei Klimentov

Brookhaven National Laboratory, Upton, New York, USA [aak@bnl.gov](mailto:aak@bnl.gov)

Shawn McKee

University of Michigan, 450 Church St, Ann Arbor, Michigan, USA [smckee@umich.edu](mailto:smckee@umich.edu)

Ilija Vukotic

University of Chicago, Chicago, Illinois, USA [ivukotic@uchicago.edu](mailto:ivukotic@uchicago.edu)

> Received 28 July 2020 Revised 17 November 2020 Accepted 21 December 2020 Published 10 March 2021

The experiments at the Large Hadron Collider (LHC) rely upon a complex distributed computing infrastructure (WLCG) consisting of hundreds of individual sites worldwide at universities and national laboratories, providing about half a billion computing job slots and an exabyte of storage interconnected through high speed networks. Wide Area

‡Corresponding author.

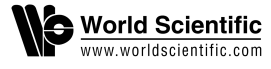

#### E. Tretyakov et al.

Networking (WAN) is one of the three pillars (together with computational resources and storage) of LHC computing. More than 5 PB/day are transferred between WLCG sites. Monitoring is one of the crucial components of WAN and experiments operations. In the past years all experiments have invested significant effort to improve monitoring and integrate networking information with data management and workload management systems. All WLCG sites are equipped with perfSONAR servers to collect a wide range of network metrics. We will present the latest development to provide the 3D force directed graph visualization for data collected by perfSONAR. The visualization package allows site admins, network engineers, scientists and network researchers to better understand the topology of our Research and Education networks and it provides the ability to identify nonreliable or/and nonoptimal network paths, such as those with routing loops or rapidly changing routes.

Keywords: Networks; visualization; perfSONAR; traceroute; topology.

PACS number: 07.05.Bx

### 1. Introduction

Computer networks are extremely important for data-intensive science, enabling the construction of complex distributed computing infrastructures that allow scientists to access data and computing resources locally, regionally, nationally and internationally. Network technologies enable collaborative research and data mobility and access around the world. Because of the foundational role that networks play in modern science, it is critical we ensure their high reliability and stability, but this is often very challenging. Networks by their nature cross multiple administrative domains, meaning that there is no single owner or manager of a given end-toend network path. When soft failures (degradation of performance but not loss of connectivity) occur somewhere in the network, it can be very difficult to identify and localize the problem, leading to periods of lost scientific productivity across distributed resources which can last weeks to months and even to years, in some cases.

The particular network infrastructure that we will focus on in this paper is the one used by the scientific experiments at the LHC. The Worldwide LHC Computing Grid (WLCG) project<sup>[1](#page-11-1)</sup> — a global collaboration of around 170 computing centers in more than 40 countries, is constructed on top of a conglomeration of local, regional, national and international networks, primarily research and education (R&E) networks but including some commercial segments. The mission of the WLCG project is to provide global computing resources to store, distribute and analyze peta- and exabyte-scale LHC data for the LHC experiments.

The LHC experiments at CERN currently transfer a few petabytes of data daily, in aggregate. While each data transfer is characterized by a single source and destination, the network path that is actually traversed between those endpoints can vary, based upon routing protocols and the status of the network components. The critical point to note here is that when there is a network problem, the first thing we need to know is "what path did the problem occur on?" Answering these questions identifies the relevant elements that could be the location for the problem being

observed. Fortunately, tracking of these dynamically changing paths or routes has become possible thanks to the massive and detailed network measurements being provided for the last several years by the OSG-LHC/WLCG network monitoring activity.[2](#page-12-0) While the creation and operation of this network metric pipeline has given us the data we could use to find and localize network problems, in practice, it has given us an additional challenge in how best to identify, filter and visualize the massive amount of path information we are monitoring. This is the motivation for the creation of TRACER (TRACe route ExploRer)<sup>[3](#page-12-1)</sup> and in the rest of this paper we will outline the technical details of TRACER and demonstrate how it is being used with OSG/WLCG data.

#### 2. Background

In this section, we describe some of the relevant concepts and technologies used to define and measure network paths. The IP network path between a source and destination is determined by devices called routers, which operate at the IP layer (layer 3) in the OSI network stack. A network path can be described by the sequence of router IP addresses that packets traverse as they move from the source to the destination. Each router determines which next router to forward a network packet to (usually based only upon the destination network) using a routing table. Routing tables may be constructed automatically or manually. Manual routing tables comprises static routes while automatic produces dynamic routes. The routing table consists of at least three elements:

- (1) network  $ID$  the destination network;
- (2) metric a routing metric indicating the route priority;
- $(3)$  gateway the address of next router to send the packet to.

WLCG routing tables are maintained semi-automatically, in most cases, using suitable software tools and frameworks. Even so, providing high performance at peak efficiency and availability becomes challenging for network operation staff. Even the slightest amount of packet loss on large bandwidth-delay paths drastically reduces the throughput achievable.<sup>[4](#page-12-2)</sup> We note that it is possible to improve the behavior of TCP in the presence of packet loss but using different congestion control algorithms like TCP-BBR.<sup>[5](#page-12-3)</sup> Maintaining networks in distributed computing systems would be impossible without monitoring and performance analysis tools. Network operation staff depend upon such tools to identify and fix network issues.

Toolkits, such as perfSONAR<sup>[6](#page-12-4)</sup> (performance Service-Oriented Network monitoring ARchitecture), are used in WLCG for network testing and monitoring.[7](#page-12-5) WLCG has deployed perfSONAR globally across its sites and has configured it to automatically monitor paths of interest, collecting and archiving network performance metrics in an efficient way. In 2020, we have more than 250 perfSONAR instances installed on 130 sites, constantly measuring and retrieving topology information, network delay, packet loss and bandwidth of network routes. The data retrieved by

perfSONAR tools are studied and analyzed in order to troubleshoot network performance problems. Machine learning methods have been applied for the prediction of performance issues based upon packet loss data measured by perfSONAR.[8](#page-12-6) To better understand the data and identify issues in our networks, we rely on dashboards and visualization tools like Kibana and Grafana, both standard for data stored in Elasticsearch.[9](#page-12-7) Kibana enables interested users to visualize data with histograms, line graphs, pie charts, sunbursts, tag clouds and more. Grafana is a powerful tool to query, visualize, and gain insights from data. Both of these tools are important components of WLCG network monitoring.[10](#page-12-8)

Even with the monitoring, analysis and visualization tools, we have already described, we faced a challenge in analyzing and visualizing our measured network topologies. The problem is the complexity and dynamic nature of the path data. The data describing the network paths comes from either traceroute or tracepath tools and consists of the list of IP addresses of the routers along the path from source to destination, as well as additional information about the round-trip-time (rtt) to each router, the Autonomous System (AS) number which designates the network entity which manages each router, and, for tracepath, the maximum MTU supported to each router. Each router along the path constitutes a hop and the number of hops, even between a specific source and destination, can vary as conditions in the network change. Because our existing tools (Kibana, Grafana and Elasticsearch) were not well matched to the challenge of visualizing and understanding the network path data, we needed to develop TRACER. This paper describes TRACER, a 3D forcedirected graph visualization for network routes. TRACER includes a web interface with filtering, data preparation functions and interactive visualization that allows users to monitor and explore network paths and how they change in time.

As TRACER was being developed, we engaged with the perfSONAR developer team, presenting early prototypes to get feedback on. The perfSONAR developers were enthusiastic about the new visualization capability for traceroute data and have had something similar on their future development list for many years. Given that the next release of perfSONAR  $(v4.4)$  will focus on visualization, we may have an opportunity to collaborate with them on improving integration between TRACE and perfSONAR.

#### 3. Visualization Pipeline

Typical applications for visual analysis leverage specific visualization pipelines that include four main stages: sourcing, filtering, mapping and rendering. The sourcing stage provides the access to initial data sources. The filtering stage allows a user to select specific data for further analysis. The mapping stage is where filtered data items are mapped to geometric primitives (i.e. points, lines, spheres, cylinders) and their attributes, such as color, position or size. Mapping is the most critical stage for the efficiency and quality of the resulting visualization. The rendering stage is the process of transformating the geometric data to graphical images.

display the resulting data. The complex GUIs are built using the React JavaScript framework, which provides well-structured, easy to maintain source code. The application architecture is presented in Figure 1. Figure 2 shows the main window of route visualization, sand a right pane showing path details. In the following sections we detail the four main stages of our visualization pipeline.

vides a graphical user interface (GUI) to generate search queries and analyze and

a left frame showing the filtering options, a table of filtered paths below the main

the TRACER web application. It consists of central frame for route visualization,

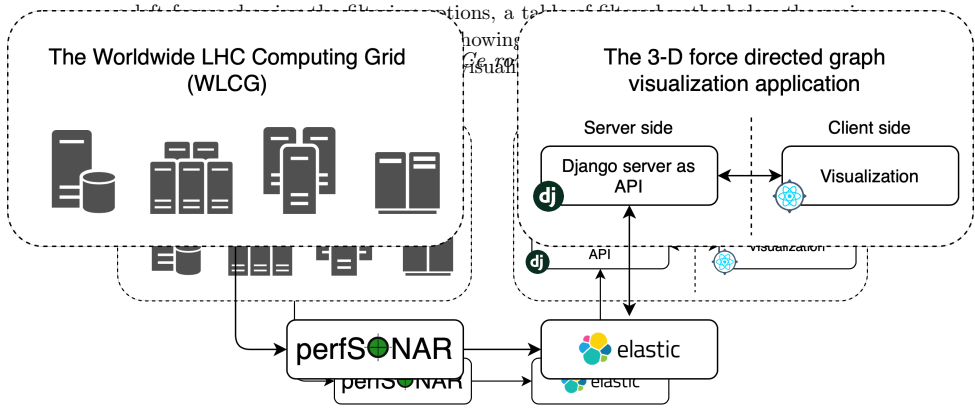

<span id="page-4-0"></span>Fig. 1. The 3-D force directed graph visualization application architecture Fig. 1. The 3D force directed graph visualization application architecture. Fig. 1. The 3-D force directed graph visualization application architecture

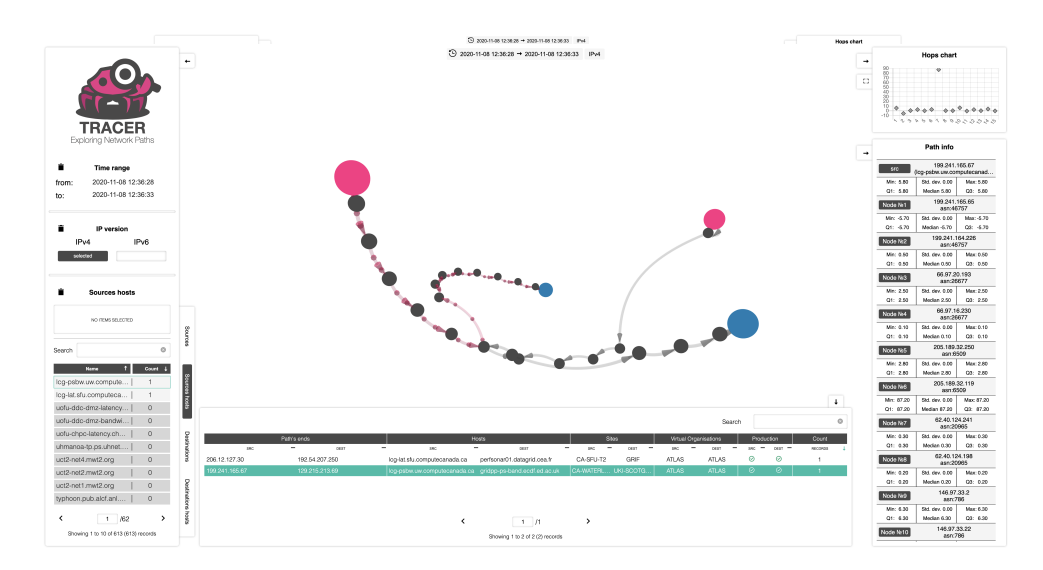

<span id="page-4-1"></span>Fig. 2. TRACER Web Interface Fig. 2. TRACER web interface.

The 3D force-directed graph visualization<sup>[11](#page-12-9)</sup> includes both client and server components. For TRACER the server is based on Django which acts as an application programming interface (API) for the Elasticsearch data. The server accepts search queries and returns data retrieved from the Elasticsearch. The client provides a graphical user interface (GUI) to generate search queries and analyze and display the resulting data. The complex GUIs are built using the React JavaScript framework, which provides well-structured, easy to maintain source code. The application architecture is presented in Fig. [1.](#page-4-0) Figure [2](#page-4-1) shows the main window of the TRACER web application. It consists of central frame for route visualization, a left frame showing the filtering options, a table of filtered paths below the main route visualization, and a right pane showing path details. In the following sections, we detail the four main stages of our visualization pipeline.

# 3.1. Sourcing

E. Tretyakov et al. path record is shown in Figure 3. The data from WLCG perfSONAR servers is collected and transported to the Elasticsearch analytics cluster<sup>a</sup> at the University of Chicago. A sample of a network

![](_page_5_Figure_2.jpeg)

<span id="page-5-1"></span>Fig. 3. The data record schema for the Network Route Visualization Tool.

Fig. 3. The data record schema for the Network Route Visualization Tool.

# 3.1. Sourcing

 ${\rm ThE}$ aldut ${\rm a}$ efrond  ${\rm d}$ WJcGl ${\rm Ge}$ perf ${\rm t}$ R ${\rm d}$ R ${\rm h}$ eservers ${\rm n}$ eint ${\rm s}$ obl ${\rm e}$ et ${\rm e}$ sb ${\rm u}$ ned-d ${\rm e}$ estrisportoe ${\rm d}$ ntetw ${\rm d}$ ek p5.ktsticsearpsbroievalbsticp cihuster<sup>a</sup>t in [t](#page-5-0)o the Wheivepsity ook Ghicago. A weemple softn are twork.  $\Delta$  destination, the pass in Fig. [3.](#page-5-1) a number of intermediate network devices (routers).  $\rm Each$ e $\alpha$ opd $\alpha$ kes $\alpha$ ilsse $\rm s$ nttwork measurements to alem source-destination  $^1$ network. Phtis, at etworkt i pular needn ti uo timan s When a carakets otra velle between a ts sand call nul ps blestivent icmerkhex [Passatlers ughaa punmbere of intermeddigte] Proty/OPk 6lexichees(seut Dach  $\rm4$ ash timel a paseket passes NLCCC Elasticsear $\rm{k}$  regment  $\rm{p}$ o another a hop $\rm{p}^{12}_{12}$  $\rm{p}^{12}_{12}$  $\rm{p}^{12}_{12}$  occurs. sets of pathenologists of record contains metadata about the endpoints and all hops data record stored in our WLCG Elasticsearch is composed of the following three sets of parameters: Measurement Archiver (MA) that provided the original data. between them. All routers in a path are identified by IPv4/IPv6 addresses. Each

- General Information  $\epsilon$  the time of the perfSONAR measurement.<br> $\epsilon$  and Information in the number of hops on a route
	- $n_h$  hops the number of hops on a route.
	- $M A_{max}$  The Measurement Archiver that provided the original data.
	- $-$  timestamp the time of the perfSONAR measurement.
	- $n_h p_{\theta} = \text{the number of hops on a route}$  identifying a network path.
	- $max\_rtt$  maximum value of the round trip time (rtt).

 $\frac{1}{2}$  ahttps://atlas-kibana.mwt2.org:5601/true if IPv6, false if IPv4).

<span id="page-5-0"></span> $\textit{route\_sha1}$  — cryptographic hash uniquely identifying a network path.

# • Endpoints Parameters

 $src\_site$ ,  $dest\_site$  — source and destination WLCG site names.

<sup>a</sup><https://atlas-kibana.mwt2.org:5601/>

- $\frac{1}{s}$  *= src\_host, dest\_host*  $\frac{1}{s}$  = source and destination host names.
- $-ipv6$  version of IP protocol (ipv6 = True/False).
- $-$  src\_VO, dest\_VO virtual organization of the src/dest WLCG owner.<sup>[b](#page-6-0)</sup>
- $-$  src production, dest production  $-$  Boolean indicating source and destination production status (test versus production).

#### • Router Parameters

- round-trip time (rtts) the vector of round-trip-times (rtts) in ms to reach each router along the path.
- time to live (ttls) the vector of the values of the time-to-live field, decremented as a packet transits each router.
- autonomous system number (asns) showing who operates each router.

The TRACER tool allows us to explore this network route visually. Each route measurement is stored in the Elasticsearch as a single document. There are couple of parameters that require further clarification:

- To identify unique paths through the network, we hash the vector of hops using the SHA1 hashing function to create route-sha1. This identifier allows us to easily track or aggregate on that specific path when measured by traceroute.
- The src production or dest production Booleans indicate whether a site is in production (true) or being tested (false) and is not related to the measurement.

#### 3.2. Filtering

The filtering functions allow construction of search queries on the client-side. The filtering enables users to select time ranges, IP version (IPv4 or IPv6) and specific endpoint values: Sources (src), Source hosts (src<sub>-host</sub>), Destinations (dest), Destination hosts (*dest\_host*). The filtering widgets are placed on the left side of the application window. The user query construction results in a query in JSON format compatible with the Elasticsearch engine. This query is passed from client to server where the Django application gets records from Elasticsearch and prepares the data for further graph building on the client.

#### 3.3. Mapping

Five types of nodes are used to build force directed graph visualization. These node types are

- <span id="page-6-0"></span>• Source domain name  $-$  src\_host,
- Source IP address  $-$  src,
- Router IP addresses  $hops$ ,
- Destination IP address *dest*,
- Destination domain name  $-$  *dest\_host.*

<sup>b</sup><https://wlcg.web.cern.ch/virtual-organisations>

ce and destination at the same time, then the node's color is set to pure es of *dest host* and *dest* can also be highlighted in red when a path does h the actual destination (an incomplete path).

<span id="page-7-0"></span>E. Tretyakov et al. 8 Tretyakov, et al.

Int. J. Mod. Phys. A 2021.36. Downloaded from www.worldscientific.com by PRINCETON UNIVERSETY on 07/09/21. Re-use and distribution is strictly out permitted that for Open Access articles.

 $\frac{4}{27}$ 

o\$P .ව

ā

for Open Access articles

![](_page_7_Figure_2.jpeg)

<span id="page-7-1"></span>Fig. 5. Table with filtered paths. Fig. 5. Table with filtered paths.

<span id="page-8-1"></span><span id="page-8-0"></span>![](_page_8_Figure_0.jpeg)

<span id="page-8-2"></span>and a table describing hops and nodes of the network path (Figure 8).

fluctuating across many distinct paths. One cause of the fluctuation is the use of Equal-cost multi-path routing  $(ECMP)^{13}$  which some networks use to distribute load across multiple paths to a destination.

E. Tratifical part at the considered as stable because it hasn't been changed for quite Figure 9 presents a complete network path between two perfSONAR servers.

![](_page_9_Figure_2.jpeg)

<span id="page-9-0"></span>FigF9: 9NeNetwerbadthbetween psl.hpc.utffsmccbaddot9000024h45ethepsitesites.<br>fluctuating across many distinct paths. One cause of the fluctuation is the use of Equal-cost multi-path routing  $(ECMP)^{13}$  which some networks use to distribute

4. Results and does packs have dessing dops. One interesting feature to note in this path jisute at plase hop abeompeate 200.0.204.philip (Nordee 3) won ge209.0.0.204.58 (No.0.e 4) pathFiisute of these htspabetwreter 2000 (w2014 philip (Nindee is ) wange2f90002014.58 verions de 4)<br>TRACER helps users to be there una density the topology of network paths by provid-<br>TOUTER also lead to be minimise condu

ing filtering and visualization of network topology details in The application allows Dhis path 189190S hidis eleven as table characteris tike beder path boy got d'aligne

![](_page_9_Figure_6.jpeg)

Figure [9](#page-9-0) presents a complete network path between two perfSONAR servers. This path  $\varepsilon$  an $^9$ be considered the stable because in slam of the regried anged for quite some time and does not have missing hops. One interesting feature to note in this path over time and does not twee mission leve. Our (Node 13) fandre 200.0.2014.581 (Node 4) routers is 113.60 milliseconds. These two routers are both part of the RedCLARA network, with the first in Chile and the second in Mexico. The second large RTTS is due to a hop across the Atlantic Ocean. path is that the hop between 200.0.204.153 (Node 3) and 200.0.204.58 (Node 4) routers is 113.60 milliseconds. These two routers are both part of the RedCLARA network, with the first in Chile and the second in Mexico. The second large RTTS is due to a hop across the Atlantic Ocean.

Fig. 10. Network path between CA-SFU-T2 and INFN-MILANO-ATLASC sites. Fig $\mathbf{r}$ gul $\theta$  illustrates the path with self-looped segment, which should peat happen during in armatal oroutings. We analyze lallat baths determine if a reduction  $\ell$  appears more than once in the path and if it is found we mark the path as looping. The more than once in the path and if it is found we mark the path as looping. The

![](_page_9_Figure_9.jpeg)

Fig. 10. Network path between CA-SFU-T2 and INFN-MILANO-ATLASC sites. Fig. 10. Network path between CA-SFU-T2 and INFN-MILANO-ATLASC sites.

<span id="page-9-1"></span>2130005-10

router with IP 205.189.32.54 is encountered twice on the route. TRACER allows us

by routing misconfigurations or when internet routes are in the process of changing or updating.

the network path. Loss of network path data is observed form 9th hop to the desti-<br>TRACER (TRACe route ExploRer): A tool to explore OSG/WLCG Figure 11 illustrates case when certain routers, due to their configuration or a technical malfunction, do not respond to a request from perfSONAR that measures

![](_page_10_Figure_2.jpeg)

<span id="page-10-0"></span>Fig. 11. Network path between RAL-LCG2 and NCP-LCG2 with missed nodes. Fig. 11. Network path between RAL-LCG2 and NCP-LCG2 with missed nodes.

nation, because relevant routers do not respond with repeated measurements. But the path itself reaches the destination, thus it can be assumed that these losses occur due to the security settings of the respective routers. router with IP 205.189.32.54 is encountered twice on the route. TRACER allows us to spot such self-looped segments visually easily. Such looping paths can be caused by routing misconfigurations or when internet routes are in the process of changing or updating.

Figure [11](#page-10-0) illustrates the case when certain routers, due to their configuration or a<br>Figure Work in de not recogned to a request from perfSONAP that measures Thes netst orde path of IBAGER e provid grath functions abisecrice from xp0 ching pht ocomplest,indstionm, bectopsdogies ant assured shot that glospond epithy meptated perfSONARnissBut celse ip dulnitselfsreadhes tihe shextidaviole, that pirmany besessasned that theort losses,  ${\rm size}$  addhinastant denote to the setting of the inspective understanding the complex network topology involved in our WLCG infrastructure. However, as with almost any service or tool, we already see areas needing improvement as well as opportunities 5. Future Work and capabilities. The following lists the primary areas we intend for new features and capabilities. The following lists the primary areas we intend this first release of the RACER provides a functional service for exploring the comtechnical malfunction, do not respond to a request from perfSONAR that measures

• TRACER can be very slow or will not even respond if the user selects a time<br>cances in hundreds of locations worldwide. Its primary use-case is to support users. period of more than a few minutes without selecting additional filtering. • TRACER currently displays only data about network traces, but a very inter-<br>rork topology involved in our WLCG intrastructure. However, as with almost any esting extension would be to allow it to gather and display associated metrics along a set of identified paths, e.g., latency, throughput and packet-loss. • TRACER could be used to explore how paths change in time, and updating the user interface to support this would be a valuable extension. plex, dynamic topologies measured by the global deployment of perfSONAR instances in hundreds of locations worldwide. Its primary use-case is to support users, site-admins and network administrators in better understanding the complex network topology involved in our WLCG infrastructure. However, as with almost any service or tool, we already see areas needing improvement as well as opportunities for new features and capabilities. The following lists the primary areas we intend to work on in the future:

- TRACER can be very slow or will not even respond if the user selects a time period of more than a few minutes without selecting additional filtering.
- TRACER currently displays only data about network traces, but a very interesting extension would be to allow it to gather and display associated metrics along a set of identified paths, e.g. latency, throughput and packet-loss.
- TRACER could be used to explore how paths change in time, and updating the user interface to support this would be a valuable extension.

#### E. Tretyakov et al.

- Visualization of the intersections of traces of multiple source-destination pairs where some issues were detected allows us to visually understand path correlations. Additionally, TRACER may be used for the visualization of all network paths that use one particular router.
- Identifying asymmetric routes which can be associated with network configuration problems. The challenge here is in two parts: (1) we need to identify all the IP addresses routers utilize, since a given router may report a different IP depending upon how it is traversed and (2) we need to improve the visualization to better support this use case (similar to the previous item above) so we can clearly visualize source-to-destination and destination-to-source to identify asymmetries.
- TRACER visualizes routes in terms of router hops but we also have data about the AS number (network owner) and this can allow us to provide a much more condensed view of the path, highlighting the major network entities along the path.

With the updated, refactored code in this first release, we believe that much of the above should be quickly achievable and expect at least few of the items above will be addressed in our next release.

# 6. Conclusion

We have described the motivation, design and implementation of TRACER, a tool for visual exploration of network topology measured by the global deployment of OSG and WLCG perfSONAR toolkit instances. TRACER is now integrated in CERN computing infrastructure and can be used for the near real-time network monitoring and retrospective analysis of network faults and malfunctions. An additional use-case is interactive visualization to support the development of mathematical and statistical methods for the detection of network failures.

# Acknowledgments

<span id="page-11-1"></span><span id="page-11-0"></span>The development of the visualization platform is financially supported by the Russian Science Foundation award #18-71-10003 (research conducted in Lomonosov Moscow State University). We also gratefully acknowledge the Russian Science Foundation award #19-71-30008 (for research related to the Russian scientific data lake prototype, this research is conducted in Plekhanov University, Moscow) and the US National Science Foundation which supported data collecting, storing and processing part of this work through NSF grants  $\#1836650$  and  $\#1827116$ .

# References

1. Y. Bird, P. Buncic, F. Carminati, M. Cattaneo, P. Clarke, I. Fisk, M. Girone, J. Harvey,B. Kersevan, P. Mato, R. Mount and B. Panzer-Steindel, Update of the Computing Models of the WLCG and the LHC Experiments, Tech. Rep. CERN-LHCC-2014-014.LCG-TDR-002, CERN (Apr 2014).

- <span id="page-12-3"></span><span id="page-12-2"></span><span id="page-12-1"></span><span id="page-12-0"></span>2. M. Babik, S. McKee, B. P. Bockelman, E. M. F. Hernandez, E. Martelli, I. Vukotic, D. Weitzel and M. Zvada, Improving WLCG networks through monitoring and analytics, in EPJ Web Conf., Sofia, Bulgaria (2019), p. 08006.
- <span id="page-12-4"></span>3. E. Tretyakov and I. Vukotic, sand-ci/trace-explorer-tracer: First release, doi[:10.5281/](https://dx.doi.org/10.5281/zenodo.3903716) [zenodo.3903716](https://dx.doi.org/10.5281/zenodo.3903716) (2020).
- 4. T. V. Lakshman and U. Madhow, IEEE/ACM Trans. Network. 5, 336 (1997).
- <span id="page-12-5"></span>5. M. Hock, R. Bless and M. Zitterbart, Experimental evaluation of bbr congestion control, in 2017 IEEE 25th Int. Conf. on Network Protocols (ICNP) (2017), pp. 1–10.
- <span id="page-12-6"></span>6. B. Tierney, J. Boote, A. B. E. Boyd, M. Grigoriev, J. Metzger, M. Swany, M. Zekauskas and J. Zurawski, Instantiating a global network measurement framework, in SOSP Workshop on Real Overlays and Distributed Systems (ROADS'09 ), Big Sky, MT, USA, 2009.
- <span id="page-12-8"></span><span id="page-12-7"></span>7. S. Campana et al., J. Phys.: Conf. Ser. 513, 062008 (2014), doi[:10.1088/1742-6596/](https://dx.doi.org/10.1088/1742-6596/513/6/062008) [513/6/062008.](https://dx.doi.org/10.1088/1742-6596/513/6/062008)
- <span id="page-12-9"></span>8. M. Babik and H. Borras, Simulating network throughput by correlating perfSONAR measurements with link utilisation, Tech. Rep. CERN-IT-Note-2017-001, CERN (2017).
- <span id="page-12-11"></span><span id="page-12-10"></span>9. Elastic-Developers, Elastic stack, [https://www.elastic.co/guide/index.html,](https://www.elastic.co/guide/index.html) (2018).
- 10. S. McKee, Prototype OSG/WLCG kibana network dashboards, [https://atlas](https://atlas-kibana.mwt2.org/s/networking/app/kibana#/dashboard/07a03a80-beda-11e9-96c8-d543436ab024?_g=())[kibana.mwt2.org/s/networking/app/kibana#/dashboard/07a03a80-beda-11e9-96c8](https://atlas-kibana.mwt2.org/s/networking/app/kibana#/dashboard/07a03a80-beda-11e9-96c8-d543436ab024?_g=())  $d543436ab024?$  g=()  $(2020).$
- 11. Wikipedia contributors, Force-directed graph drawing Wikipedia, the free encyclopedia, [https://en.wikipedia.org/wiki/Force-directed](https://en.wikipedia.org/wiki/Force-directed_graph_drawing) graph drawing (2020).
- 12. Wikipedia contributors, Hop (networking) Wikipedia, the free encyclopedia, [https:](https://en.wikipedia.org/wiki/Hop_(networking)) [//en.wikipedia.org/wiki/Hop](https://en.wikipedia.org/wiki/Hop_(networking)) (networking) (2020).
- 13. Wikipedia contributors, Hop (networking) Wikipedia, the free encyclopedia, [https:](https://en.wikipedia.org/wiki/Equal-cost_multi-path_routing) [//en.wikipedia.org/wiki/Equal-cost](https://en.wikipedia.org/wiki/Equal-cost_multi-path_routing)\_multi-path\_routing (2020).